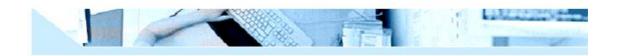

# MOD 9001C RS232 GSM/GPRS Modem User Manual

### **Read First**

Before operating the system, please read this manual thoroughly, and retain it for future reference.

# Attention

Please not leave the GSM/GPRS Modem and its power adapter in raining or humidity place. The GSM Modem can only be used after being connected to antenna and has a valid SIM card inserted. Please do not remove the shielding cover.

# Warning

The Avalue Technology Inc.will not fix the GSM/GPRS Modem that is opened by user. In such case, its warranty will be terminated too.

# 1. Summary

More and more applications emerged with the rapid development of wireless data services, such as vehicle navigation, remote monitoring, wireless Internet access, wireless POS, etc. Thus, more and more devices need to be able to do wireless communication. With this background, Avalue Technology Inc. develops its MOD 9001C GSM/GPRS Modem. Users of this product can add wireless communication capability easily to their own products, and then, develop many applications.

The MOD 9001C GSM/GPRS Modem mostly fits the need of data transfer, with SMS data communication, GPRS data navigation, Circuit Switch / Data Connectivity, TCP/IP protocol etc. Because the easy setting up in SCM (Single Chip Micyoco), it is convenient for network data communication. The MOD 9001C GSM/GPRS Modem with small size, which fits both embedded application and external peripheral equipment. The AT command set and RS232 interface will offer easy data connection without any extra circuit control.

Traditionally, the above applications use digital cellular, CDPD or other wire-line modem to do communication, and these technologies are of the disadvantages of high communication expense, limited communication range, dial before communications, etc. When we begin to use MOD 9001C GSM/GPRS Modem, all these problems disappeared.

Please read this manual carefully before your installation, and please keep this manual for

further reference.

# 2. Interfaces

- ◆ 1 Serial port, (3.3V TTL Voltage level /RS232 Voltage level optional,115200bps、8、
- 1、N, No hardware flow control)
- Power supply (DC 7.5V)
- Antenna interface
- Status lights (Red light indicate power status)
- SIM Card Holder

### 3. Features

- Supporting both Chinese/English SMS data communication
- Supporting 850/1900 MHz GSM Quad band, better signal quality
- Status lights indication
- Supporting AT Command Set
- Standard RS-232 serial port, easy to use
- Industrial standard design and quality guarantee

# 4. Specifications

- ♦ Operation temperature : -25 +60°C
- ◆ Storage temperature: -35 +80°C
- ◆ Humidity : 0 95% non-condense
- Receive Sensitivity: -102dBm
- Dynamic range: 62dB
- Power supply: 7.5V
- Current: standby 50mA, work 300mA
- Weight: 250g

# 5. Installation

a) Open the SIM card holder, insert in a valid SIM Card provided by GSM network operator or service provider.

b) Install the GSM Modem to your location and connect the antenna to the SMA connector.

c) Fix the serial cable to the GSM modem, the supplied cable will connect the unit to a PC. For other devices you may need a crossover cable.

d) Connect the GSM Modem power supply interface with the power adapter's output jack, and then connect the adapter to its power supply source.

#### Make sure that all connections are properly

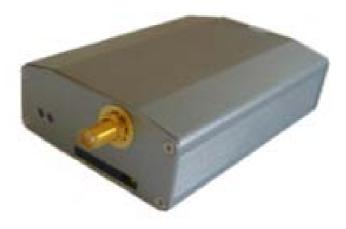

# 6. Modem Basic Operation

| A. Module connection | with Hy | vper Termi | nal. |
|----------------------|---------|------------|------|
|----------------------|---------|------------|------|

1. Establish or Open Hyper Terminal from All Programs → Accessories- →

**Communications** and setting up relevant parameters. Module baud rate is 115200.

(1). Establish connection.

| Connection Description                                                 | ? 🗙      |
|------------------------------------------------------------------------|----------|
| New Connection                                                         |          |
| Enter a name and choose an icon for the connection:<br>Name:<br>115200 |          |
| Icon:                                                                  |          |
|                                                                        | <b>X</b> |
|                                                                        | incel    |

(2). Setting up usage port.

| Connect To        | ? 🛛                                     |
|-------------------|-----------------------------------------|
| 115200            |                                         |
| Enter details for | the phone number that you want to dial: |
| Country/region:   | United States (1)                       |
| Area code:        | 11                                      |
| Phone number:     |                                         |
| Connect using:    | СОМ1                                    |
|                   | OK Cancel                               |

(3). Setting up port parameters.

| Bits per second | 115200      | ~ |
|-----------------|-------------|---|
| Data bit        | 8           | ~ |
| Parity          | z. None     | ~ |
| Stop bit        | : 1         | ~ |
| Flow contro     | l: Hardware | ~ |

### (4). Setting up property in File Menu of Hyper Terminal

| onnect To Settings                       |                            |
|------------------------------------------|----------------------------|
| <ul> <li>Function, arrow, and</li> </ul> |                            |
| 💿 Terminal keys                          | 🔘 Windows keys             |
| Backspace key send                       | ts                         |
|                                          | O Ctrl+H, Space, Ctrl+H    |
|                                          |                            |
| Emulation:                               |                            |
| Auto detect                              | Terminal Setup             |
| Telnet terminal ID:                      | ANSI                       |
| Backscroll buffer lines:                 | 500                        |
| Play sound when c                        | onnecting or disconnecting |
|                                          |                            |
| Lunut Transfelium                        |                            |
| Input Translation.                       | ASCII Setup                |
|                                          |                            |

|             | ling<br>ie ends with line feeds |
|-------------|---------------------------------|
|             | ped characters locally          |
| Line delay: | ·                               |
| Character o | lelay: 0 milliseconds.          |
|             | eiving                          |

2. You can input word "AT" then press "Enter" key, it should be response word "OK" means work property. All commands are executed by pressing "Enter" key.

Example as below:

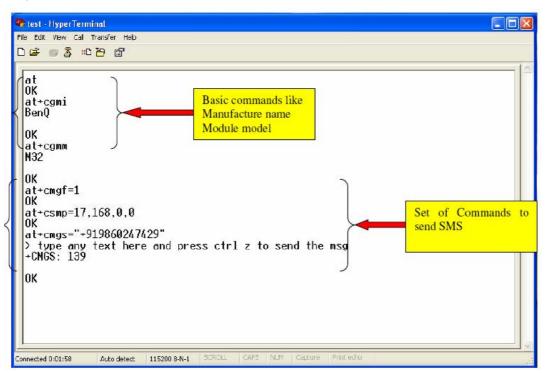

3. If SIM card requires switch on password, please enter: AT+CPIN= "password"

4. Read module information

**AT+CGMI** (Manufacture name)

AT+CGMM (Read Module model)

AT+CGMR (Read module current SW version information)

AT+CGSN (Module serial number)

B. Dial call or receive call (Modem doesn't provide voice port even with relevant command)

1. Dial call ATDxxxxxxxx; (xxxxxxxx is phone number, example: ATD1860; )

2. Call waiting function: AT+CCWA

3. Hold function: **AT+CHLD=**?

4. Dial latest call number: AT+CLCC=?

5. Enter information once connection established (DTMF) : AT+VTS= (0-9, #, \*, A-Z)

Dial Extension number (example: 1234) : AT+VTS=1

# AT+VTS=2 AT+VST=3 AT+VST=4

6. Receive call: ATA

7. Hang off call: ATH

8. Incoming call ID: AT+CLIP=1

9、SMS function:

(1) Setting up SMS Center number: AT+CSCA= "+8613800XXXXXX", 145

SMS Center number: +8613800XXXXXX

(2) TEXT parameter: AT+CSMP=17, 168, 0, 0 English format

AT+CSMP=17, 168, 0, 0 Chinese format

(3) Send SMS: AT+CMGS

(4) Read single SMS: AT+CMGR=1

(5) List multiple SMS: AT+CMGF=1

AT+CMGF=4

```
(6) Delete SMS: AT+CMGD
Example 1: Send English character SMS
AT+CMGF=1
AT+CSMP=17, 168, 0, 0
AT+CMGS= "Telephone number"
>Character information Ctrl+z
Example 2: Send Chinese character SMS
AT+CMGF=1
AT+CSMP=17, 168, 0, 8
AT+CMGS= "Telephone number"
```

>Chinese character information Ctrl+z

10. Chinese character information is Unicode.

# **GPRS Internet Access**

The below guide is an example of connecting your GSM modem to a PC and establishing a GPRS connection to the internet through standard "Dial Up Networking"

Double Click the "Phone and Modems Option" in "Control Panel" Double Click the "Phone and Modems Option" Icon Select the "Modem" tab Click the "Add..." button at the bottom of the menu

Make sure the "Don't detect my modem; I will select it from the list" is selected Your next screen will ask you which modem you have, make sure "Standard 33600 Bps" modem is selected

| dd Hardware Wizard                                  |                                                                                      |       |
|-----------------------------------------------------|--------------------------------------------------------------------------------------|-------|
| Install New Modem                                   |                                                                                      | E ST  |
| Select the manufacture<br>have an installation disk | r and model of your modem. If your modem is not listed, or if<br>c, click Have Disk. | you   |
| Manufacturer                                        | Models                                                                               | ~     |
| (Standard Modern Types)                             | Standard 19200 bps Modem                                                             |       |
|                                                     | Standard 33600 bps Modem                                                             |       |
|                                                     | 💱 Standard 56000 bps Modem                                                           | ~     |
| 💱 This driver is digitally signed                   |                                                                                      | isk   |
| Tell me why driver signing is                       | important                                                                            |       |
|                                                     | < <u>B</u> ack <u>N</u> ext > Ca                                                     | incel |

The next screen will ask you which COM port your modem is connected to. Standard desktop PC's normally come with two COM ports, COM 1 and COM 2. If your using a USB to RS232 Serial adapter this may appear to be a higher COM number such as COM 5 or COM 6.

You will then be greeted with a messages saying you have "Successfully Installed Your Modem" Select your modem from the list in your "Phone and Modem Options" and click the "Properties" button.

A new window will appear, from here you can test your modem by selecting "**Diagnostics**" to ensure you have selected the appropriate COM port.

Click on the "Advanced" tab and enter the setting. Please note that you will need to obtain your APN (Access Point Name) from your cell phone provider to replace the "CMNET" value

| tandard 33600 bp                | s Modem Properties          | ?      |
|---------------------------------|-----------------------------|--------|
| General Modem Dia               | agnostics Advanced Driver   |        |
| Extra Settings                  |                             | 7      |
| E <u>s</u> tra initialization c | ommands:                    |        |
| AT+CDGCONT=1                    | , "IP", "CMNET"             |        |
|                                 |                             |        |
|                                 |                             |        |
|                                 |                             |        |
|                                 |                             |        |
|                                 |                             |        |
|                                 |                             |        |
|                                 |                             |        |
|                                 |                             |        |
|                                 |                             |        |
|                                 | Change Default Preferences  |        |
|                                 | Citarige Entant i reference |        |
|                                 |                             |        |
|                                 | OK                          | Cancel |

| Connect CMN                                   | iet 🔹 🛛 🔀                                                      |
|-----------------------------------------------|----------------------------------------------------------------|
|                                               |                                                                |
| User name:<br>Password:                       | Enter Your Username [To change the saved password, click here] |
| -<br><u> Save this</u> u<br>⊙ Me o <u>nly</u> | user name and password for the following users:                |
| Djal:                                         | *99#                                                           |
| Dial                                          | Cancel Properties Help                                         |

You can then establish a dial up networking connection by double clicking your "My Network Places" icon, Selecting "View My Network Connections" and "Add a New Network Connection" option.

You will also need to obtain your username and password from your ISP, your number to dial is \*99#

#### Warning:

This device complies with part 15 of the FCC Rules. Operation is subject to the following two conditions:

(1) This device may not cause harmful interference, and

(2) This device must accept any interference received, including interference that may cause undesired operation.

Changes or modifications not expressly approved by the party responsible for compliance could void the user's authority to operate the equipment.

#### **FCC Radiation Exposure Statement:**

This equipment complies with FCC radiation exposure limits set forth for uncontrolled environment .This equipment should be installed and operated with minimum distance 32 cm between the radiator & your body.

#### **FCC Caution:**

Any changes or modifications not expressly approved by the party responsible for compliance could void the user's authority to operate this equipment.

The manufacturer declares that the original GSM RF module was test in Shenzhen Electronic Product Quality Testing Center with FCCID: UDV-0606020060002 certified 2006-08-01. The New sample (model: MOD9001C) output power is same with the original GSM RF module sample conducted output power.